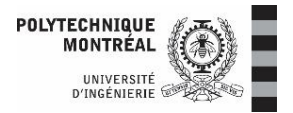

# **How do I apply to renew my study permit from within Canada?**

#### **Step 1 :**

- Go to this site: **[https://www.canada.ca/en/immigration-refugees](https://www.canada.ca/en/immigration-refugees-citizenship/services/application/account.html)[citizenship/services/application/account.html](https://www.canada.ca/en/immigration-refugees-citizenship/services/application/account.html)**
- Log in using your GCKey or a Sign-In Partner. You can also create a new account if you've forgotten your details.

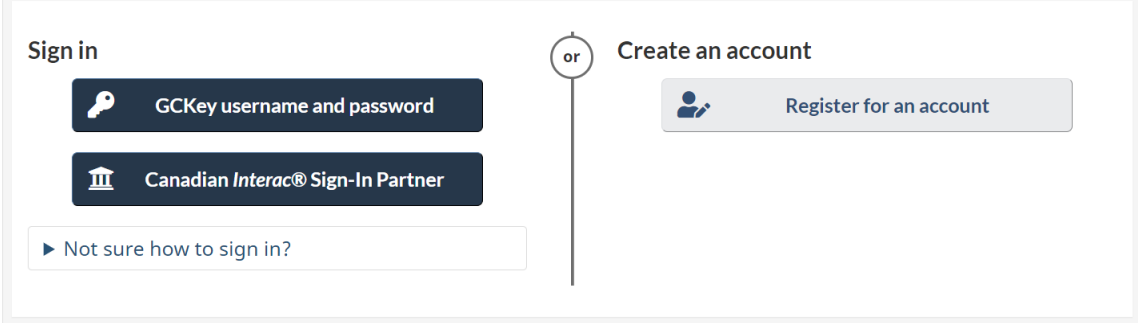

### **Step 2 :**

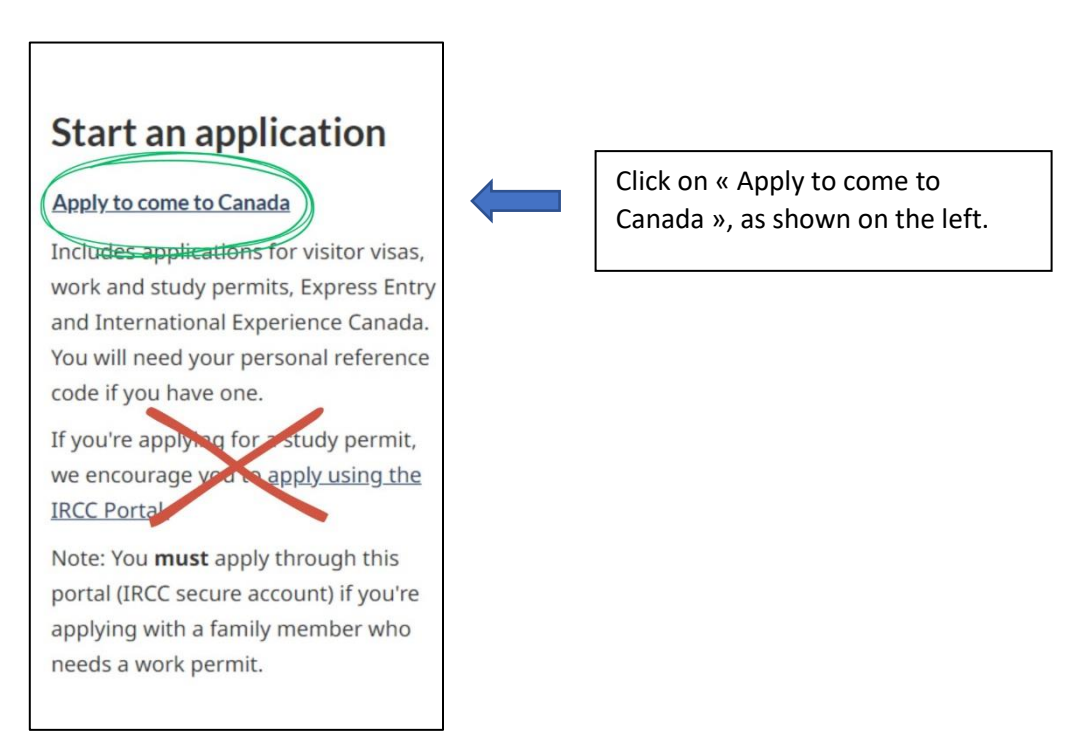

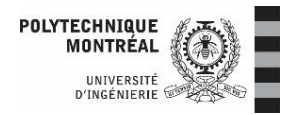

#### **Step 3 :**

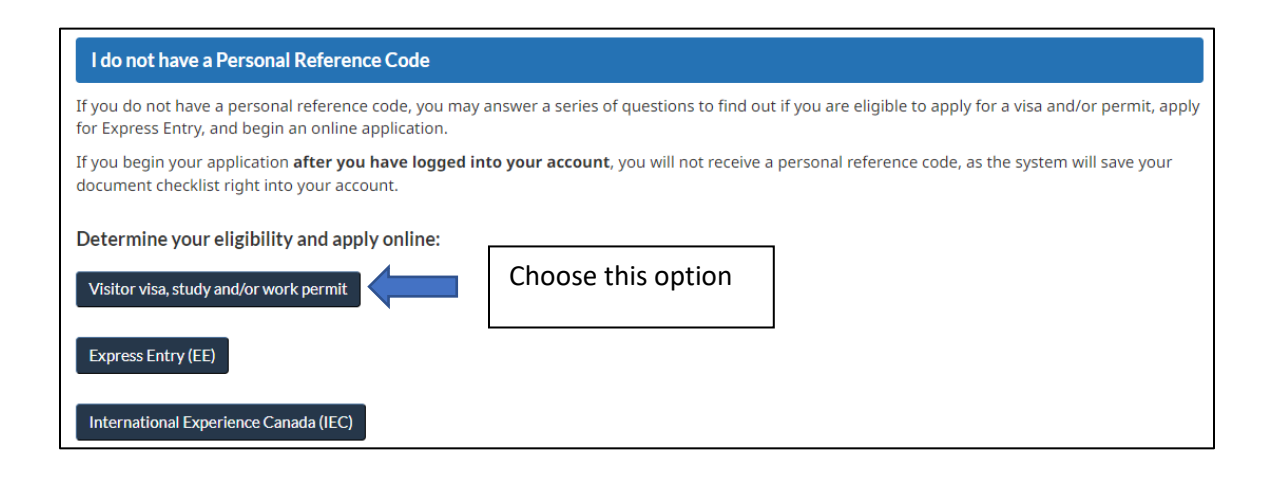

#### **Step 4 :**

Start answering the questions on the site. Here are explanations for some of them:

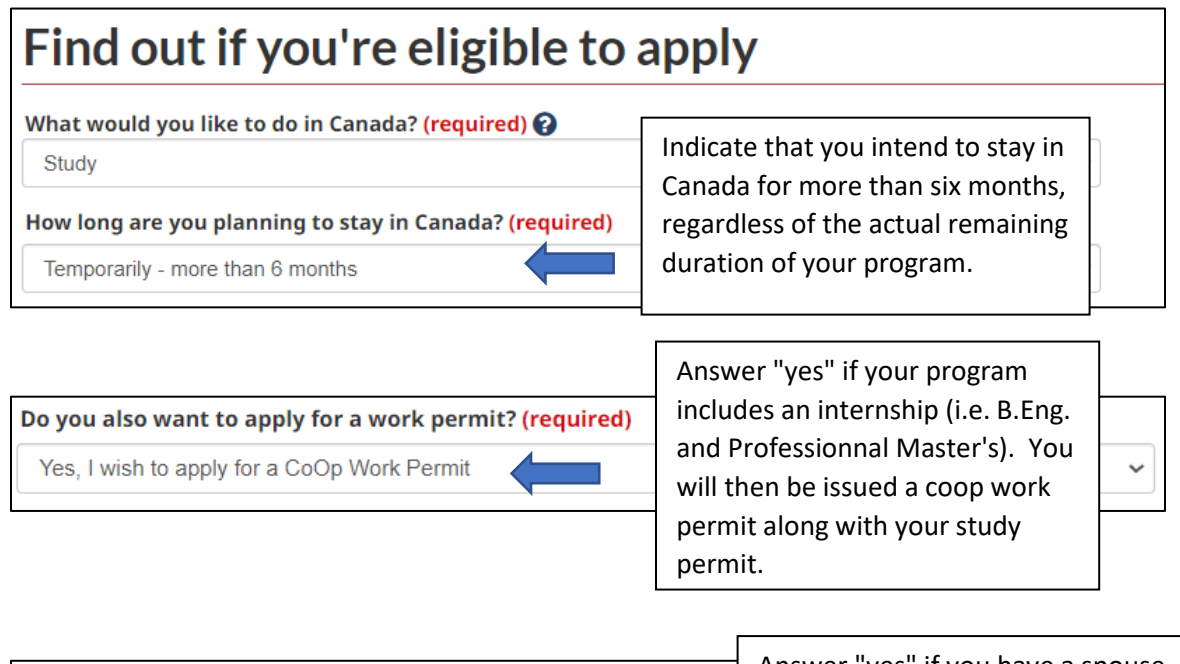

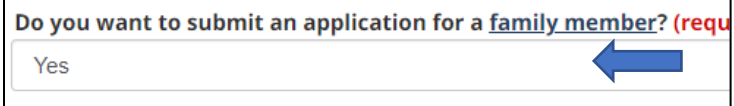

Answer "yes" if you have a spouse and/or dependent children who also need to extend their stay in Canada. This will enable you to submit your applications together.

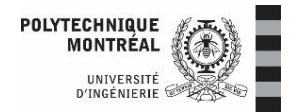

#### **Step 5 :**

## **Application Form(s)**

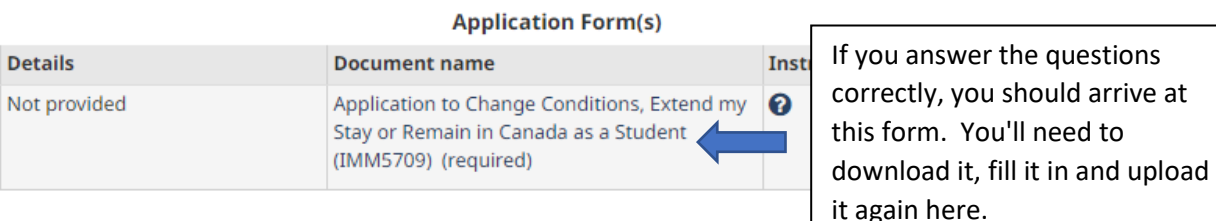

#### **Supporting documents Supporting documents Details Document name** Instru The list of supporting Not provided Certificat d'acceptation du Québec (CAQ) 0 (required) documents will vary according Not provided Co-op Letter (required) ❸ to the answers that you previously provided. You will Not provided Passport (required) need to upload your documents in the appropriate Not provided Letter of Acceptance or Letter of Enrollment / ℯ Registration (required) spaces. $\boldsymbol{\Omega}$ Not provided Use of a Family Member Representative for Upload file Online Applications (IMM5713) (required) Not provided Marriage License/Certificate (required) ❸ Upload file

#### **Step 6 :**

Sign your application electronically, pay the fees and submit it.

#### **Step 7 :**

Send the acknowledgement of receipt of your application, which IRCC will upload to your account within 24 hours, along with the receipt for payment of fees to the Registrar's Office at [registraire-caqpe@polymtl.ca.](mailto:registraire-caqpe@polymtl.ca) Once you've received your study permit, send a copy to the same address.